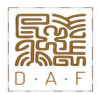

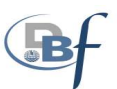

## Fiche n°20 – Les immobilisations sinistrées (partielles ou totales)

### Remarque liminaire :

La procédure décrite ci-dessous ne concerne que des biens détruits ou sinistrés en totalité.

### 1- LES PRINCIPES GENERAUX

### A. Définition

En cas de destruction totale ou de vol d'une immobilisation, celle-ci doit être sortie de l'actif durant l'exercice où est intervenu le sinistre.

Le mode de comptabilisation va dépendre de l'éventuelle indemnisation versée par une compagnie d'assurance. Deux cas de figure peuvent se présenter :

- <sup>-</sup> 1<sup>er</sup> cas : suite au sinistre, la collectivité perçoit une indemnité de l'assurance : l'opération est assimilée à une cession ;
- $\frac{2^{\text{eme}} \text{cas} :}{2^{\text{eme}} \text{cas} :}$  la collectivité ne perçoit aucune indemnité de l'assurance : l'opération est assimilée à une réforme (cf. : fiche n°18 "la réforme d'un bien mobilier (destruction)").

### Remarque :

Si l'indemnité d'assurance est versée l'exercice qui suit celui du sinistre ou du vol, le bien doit être sorti de l'actif durant l'exercice du sinistre et la totalité des opérations doit être constatée au cours du même exercice. Le produit attendu de la compagnie d'assurance sera évalué et comptabilisé en fin d'exercice au compte 4687 « autres produits à recevoir ».

### B. Cas particulier

Dans l'hypothèse où, lors du sinistre, le bien n'a été que partiellement détruit, il reste dans l'actif et l'indemnité d'assurance est comptabilisée comme une recette exceptionnelle. Le service devra procéder à la liquidation de la recette à l'article 7788 « produits d'exploitations divers ». 4 autres produits à recevoir ».<br> **B.** Cas particulier<br>
Dans l'hypothèse où, lors du sinistre, le bien n'a été que partiellement détruit, il reste dans l'actif et l'indemnité<br>
d'assurance est complushisée comme une recette

### 2- LA PROCEDURE

### A. Le service demandeur

### Etape 1 : Constitution du dossier (cas n°1 et cas n°2)

Le service constitue un dossier de demande de sortie du bien et le transmet à la DAF pour avis.

Le dossier est composé des documents suivants :

- La demande de sortie du bien complétée et visée par le chef de service (un modèle du document est annexé au Tome II "Recueils des procédures et annexes") ;
- La fiche d'immobilisation (Poly GF) ;
- Une photographie du bien sinistré ;
- La carte grise pour un véhicule ;
- L'attestation de destruction ;
- La fiche navette ;
- La copie de la déclaration de sinistre à l'assurance ou de vol à la gendarmerie ;
- 

– Fiche n° 20

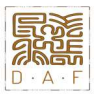

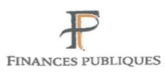

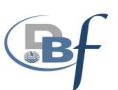

Le service devra compléter de manière exhaustive la fiche navette, qui sera ensuite transmise à la DAF pour contrôle puis à la DBF pour validation. Une fois les données validées, le service procèdera à demande de création des supports budgétaires.

La demande de sortie du bien devra comporter les informations suivantes :

- La désignation du bien ;
- Son numéro d'inventaire (numéro de bien et d'accessoire Poly GF) ;
- Les date et valeur d'acquisition (coût historique) ;
- L'imputation budgétaire ;
- Si le bien est amortissable, le montant des amortissements pratiqués ;

Le cas échéant :

- L'état des subventions afférentes à ce bien ;
- L'acte de francisation pour les bateaux.

### Remarque concernant le cas n°2 :

Si aucune indemnité de l'assurance n'est perçue, le service doit effectuer la sortie définitive (SOD) du bien de Poly GF avant transmission directe du dossier à la DAF.

La procédure de sortie définitive de Poly GF est annexée à la fiche n°18 "la réforme d'un bien mobilier (destruction)".

### Attention :

La sortie d'un bien dans ce menu Poly GF étant irréversible, une vigilance particulière devra être apportée à la saisie du numéro du bien sinistré. <sup>o</sup><br>
El a sortie d'un bien dans ce<br>
El a sortie d'un bien dans ce<br>
apportée à la saisie du numéro<br>
Etape 2 : Demand

### Etape 2 : Demande de mise en place des crédits automatiques (cas n°1 uniquement)

Si une indemnité de l'assurance est versée, les supports budgétaires nécessaires à la prise en charge des écritures relèveront de la procédure des crédits automatiques.

Cette procédure doit être sollicitée auprès de la DBF et est reprise dans la fiche n°15 "la création des supports budgétaires et la procédure des crédits automatiques".

### Etape 3 : Liquidation et imputation comptable (cas n°1 uniquement)

Une fois que le support budgétaire est créé (AP) et que les crédits automatiques ont été mis en place par la DBF, le service procède à la liquidation des dépenses et des recettes :

- Emission d'un titre de recette à l'article 775 pour le montant de l'indemnité perçue (écriture réelle) ;
- Emission d'un mandat à l'article 675 et d'un titre de recette à l'article 21 pour le montant de la VNC (écriture d'ordre budgétaire) ; Si une indemnité de l'assurance est versée, les supports budgétaires nécessair<br>
relèveront de la procédure des crédits automatiques.<br>
Cette procédure doit être sollicitée auprès de la DBF et est reprise dans la fi<br>
budgét
	- En cas de moins-value : émission d'un titre de recette à l'article 776 et un mandat au 192 (Écriture d'ordre budgétaire) ;
	- Enfin, en cas de plus-value : émission d'un mandat à l'article 676 et un titre de recette à l'article 192 (Écriture d'ordre budgétaire).

### Cas particulier :

Si l'indemnité d'assurance est versée l'exercice suivant celui du sinistre :

Emission d'un titre de recette à l'article c/4687 « autres produits à recevoir » en fin d'exercice N pour le

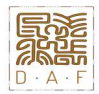

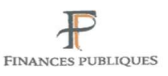

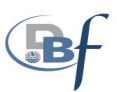

### Remarque :

Au moment de la liquidation, il est nécessaire de s'assurer que les étapes de saisie sur Poly GF nécessaires à la sortie du bien (et éventuellement de ses accessoires) de l'inventaire physique ont été correctement effectuées (champs correctement renseignés). La procédure est annexée à la fiche n°4 "les cessions de terrains et bâtiments à titre onéreux de la Polynésie à un tiers".

Lorsque le bien est amortissable, il est nécessaire de comptabiliser l'amortissement du bien pour l'exercice en cours avant de déterminer la VNC.

### Mémo sur les principes de détermination des coûts :

\* Il convient de remplacer la valeur historique (VH) par la VNC si le bien est amortissable ;

\* La VNC = VH – Montant des amortissements cumulés du bien ;

\* La différence entre le prix de cession (PC) et la valeur nette comptable (VNC) permettra d'établir la plus-value ou la moins-value réalisée sur l'opération :

- Si (PC - VNC)  $< 0 \Rightarrow$  moins-value

- Si (PC - VNC)  $> 0 \Rightarrow$  plus-value

### Nota : Pour les biens amortissables :

- un mandat à l'article 6811 et un titre à l'article 28 doivent être émis afin de constater l'amortissement du bien au titre de l'année de la cession (réf ATE 951/CM du 15/07/15) ;

 - lors de la cession, les amortissements qui ont été constatés sont repris au débit du compte d'amortissement 28 par le crédit du compte d'immobilisation 21. Dans ce dernier cas il s'agit d'une opération d'ordre non budgétaire passée par le payeur au vu des informations qui lui sont données par la DBF.

### Etape 4 : Transmission du dossier à la DBF (cas n°1 uniquement)

Le dossier et l'ensemble des pièces le composant sont envoyés à la DBF.

### B. La Direction des affaires foncières (DAF) :

### Etape 1 : Contrôle de la fiche navette

A réception de la fiche navette, elle se charge du contrôle des données inscrites avant de la transmettre à la DBF pour validation. Une fois validée par la DBF, la fiche navette est retournée au service.

### Etape 2 : Réception et vérification du dossier (cas n°1 et n°2)

A réception du dossier, la DAF procède à la vérification de :

- La complétude et la régularité du dossier ;
- la cohérence des données indiquées sur les différents supports (demande de sortie, fiche d'immobilisation, application Poly GF). opération d'ordre non budgétaire passée par le payeur au vu des informations qui lui sont données par la DBF.<br> **Etape 4 : Transmission du dossier à la DBF** (cas n°1 uniquement)<br>
Le dossier et l'ensemble des pièces le comp

### Etape 3 : Enregistrement dans Filemaker (cas n°1 et n°2)

Après vérification, la DAF procède à la saisie dans l'application Filemaker de la sortie dudit bien du patrimoine physique.

L'application Filemaker recense l'ensemble des biens ayant été sorti de l'inventaire physique du pays (mobilier, véhicules, etc.).

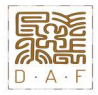

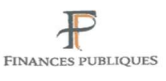

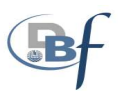

### Etape 4 : Transmission du dossier (cas n°1 et n°2)

Le dossier est transmis selon les cas :

### > 1<sup>er</sup> cas : l'opération est assimilée à une cession

Le dossier est renvoyé au service demandeur afin qu'il procède à la demande d'ouverture des crédits automatiques avant de liquider l'ensemble des opérations comptables.

Se référer à la partie : « A. Le service demandeur - b) Etape n°2 : Demande de mise en place des crédits automatiques ».

### 2ème cas : l'opération est assimilée à une réforme

Le dossier est transmis à la DBF directement.

### C. La Direction du budget et des finances (DBF) :

### Etape 1 : Réception du dossier et vérification (cas n°1 et n°2)

À réception du dossier, la DBF procède à la vérification de :

### $\geq 1$ er cas : l'opération est assimilée à une cession

- La complétude et la régularité du dossier :
	- o Les propositions d'ordonnancements ;
	- o Le dossier complet ;
- Les imputations comptables ;
- La vérification des valeurs (valeur historique (VH) et valeur nette comptable (VNC)) ; Ea completate et la regularité d'on<br>
carrier de la régularité d'on<br>
carrier de la régularité du la vérification des valeurs (valeurs d'on<br>
La vérification des valeurs (valeurs d'on<br>
La correcte saisie dans Poly
	- La correcte saisie dans Poly GF de la sortie du bien de l'inventaire physique.

### 2ème cas : l'opération est assimilée à une réforme

A réception du dossier, la DBF procède à la vérification de :

- la complétude et la régularité du dossier ;
- le statut du bien dans Poly GF (statut SOD).

Une fois le dossier vérifié, le certificat administratif est établi et transmis à la Paierie pour saisie des écritures comptables (cf. fiche n°18 "la réforme d'un bien mobilier (destruction)").

Dans le cas d'un bien amortissable, la comptabilisation d'une écriture d'ordre non budgétaire sera constatée au débit de l'article 28 par un crédit à l'article 21. Ces opérations seront passées par le comptable, suivant le certificat administratif, retraçant le détail des amortissements réalisés, transmis par l'ordonnateur. Le Branchia<br>
22. Le Complé<br>
22. Le Statut du<br>
21. Le statut du<br>
21. Le statut du<br>
21. Le statut du<br>
22. Le Comptables (c<br>
21. Dans le cas<br>
21. décembre<br>
21. Le fois l'ens<br>
21. La sortie effective du Comptable<br>
21. Le foi

### A noter également que lorsqu'un bien est cédé en cours d'année, la dernière annuité est calculée jusqu'au 31 décembre de l'exercice.

### Etape 2 : Emission des mandats et des titres (cas n°1 uniquement)

Une fois l'ensemble des vérifications effectuées, la DBF procède au mandatement des dépenses et des recettes. La sortie effective du bien du patrimoine se fait au moment de la prise en charge du titre par le comptable à

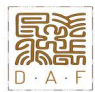

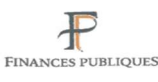

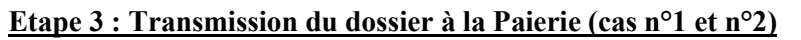

### > 1<sup>er</sup> cas : l'opération est assimilée à une cession

A l'appui des mandats et des titres sera joint le dossier complet.

Pour un bien amortissable, la DBF transmet au comptable, un certificat administratif retraçant le détail des amortissements réalisés sur ce bien (cf : Tome II "Recueils des procédures et annexes").

### > 2<sup>ème</sup> cas : l'opération est assimilée à une réforme

A l'appui du certificat administratif sera jointe une annexe récapitulative des biens à sortir du patrimoine, comprenant notamment :

- La désignation du bien ;
- Son numéro d'inventaire ;
- Les date et valeur d'acquisition (coût historique) ;
- L'imputation budgétaire ;
- L'état des subventions afférentes à ce bien ;
- Si le bien est amortissable, le montant des amortissements pratiqués.

### D. La Paierie

### Etape 1 : Réception du dossier et vérification (cas n°1 et n°2)

À réception du dossier, le comptable contrôle :

- L'existence formelle et la régularité des pièces justificatives :
- o Les mandats et les titres en cas de cession ou le certificat administratif en cas de réforme ;
- o Le dossier complet ;
- L'imputation budgétaire.

### Etape 2 : Saisie des écritures comptables

A réception des mandats et des titres, le comptable procède à la comptabilisation des écritures suivantes : Empeasance<br>
Etne 2: Saisie des écritures comptables<br>
A réception des mandats et des titres, le comptable procède à la comptabilisation des écritures suivantes :<br>
1er cas : l'opération est assimilée à une cession<br>
1) Écrit

### 1er cas : l'opération est assimilée à une cession

### 1) Écriture de comptabilisation de l'indemnisation, le cas échéant (opération réelle)

- Prise en charge du titre : Débit c/462 crédit c/775
- Recouvrement du titre : Débit c/515 crédit c/462
	- $\Rightarrow$  Pour le montant de l'indemnité perçu de l'assurance

### 2) Ecriture de sortie du bien (opération d'ordre budgétaire)

- Prise en charge du mandat : Débit c/675 crédit 4011
- Prise en charge du titre : Débit c/411 crédit c/21
- Emargement des comptes de tiers : Débit c/4011 crédit c/411

### 3) Constatation de la moins-value (opération d'ordre budgétaire)

- Prise en charge du mandat : Débit c/192 crédit c/4041
- Prise en charge du titre : Débit c/411 crédit c/776
- Emargement des comptes de tiers : Débit c/4041 crédit c/411

### 4) Constatation de la plus-value (opération d'ordre budgétaire)

- Prise en charge du mandat : Débit c/676 crédit c/4011
- Prise en charge du titre : Débit c/411 crédit c/192
- 

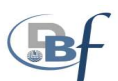

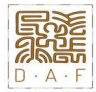

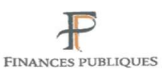

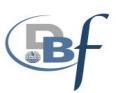

### 5) Ecriture d'amortissement

Constatation de l'amortissement du bien au titre de l'année du sinistre (opération d'ordre budgétaire)

- Prise en charge du mandat : Débit c/681 crédit c/4011
- Prise en charge du titre : Débit c/411 crédit c/28
- Emargement des comptes de tiers : Débit c/4011 crédit c/411

Reprise des amortissements constatés : (opération d'ordre non budgétaire)

Débit c/28 - crédit c/21.

Dans ce dernier cas, il s'agit d'une opération d'ordre non budgétaire passée au vu des informations données par la DBF.

### 6) Écriture de reprise des subventions (opération d'ordre non budgétaire)

### Apurement de subvention transférable afférente au bien réformé :

- Débit c/131 – crédit c/1391

 $\Rightarrow$  du montant des amortissements de la subvention

Sortie du solde de la subvention :

- Débit c/131 crédit c/193
- $\Rightarrow$  pour le solde restant à amortir

## 2ème cas : l'opération est assimilée à une réforme (opération d'ordre non budgétaire)<br>
– **Fiche 1** Réintégration des amortissements :<br>
– Débit c/28 – crédit c/21<br>
– du montant des amortissements pratiqués

### 1) Réintégration des amortissements :

### Débit  $c/28$  – crédit  $c/21$

 $\Rightarrow$  du montant des amortissements pratiqués

# 2) Apurement de subvention transférable afférente au bien réformé : 2) Apurement de<br>  $\rightarrow$  Débit c/131 – cré<br>  $\rightarrow$  du montant des an<br>
3) Sortie du bien<br>
- Débit c/193 – cré<br>  $\rightarrow$  pour la VNC (val<br>
4) Sortie du solde<br>
- Débit c/131 – cré<br>  $\rightarrow$  pour le solde rest<br>  $\rightarrow$  pour le solde rest

Débit c/131 – crédit c/1391

 $\Rightarrow$  du montant des amortissements de la subvention

### 3) Sortie du bien pour sa VNC :

- Débit c/193 crédit c/21
- $\Rightarrow$  pour la VNC (valeur nette comptable)
- 4) Sortie du solde de la subvention :
- Débit c/131 crédit c/193
- $\Rightarrow$  pour le solde restant à amortir.

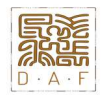

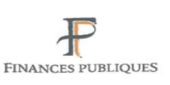

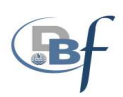

### 3- LOGIGRAMME

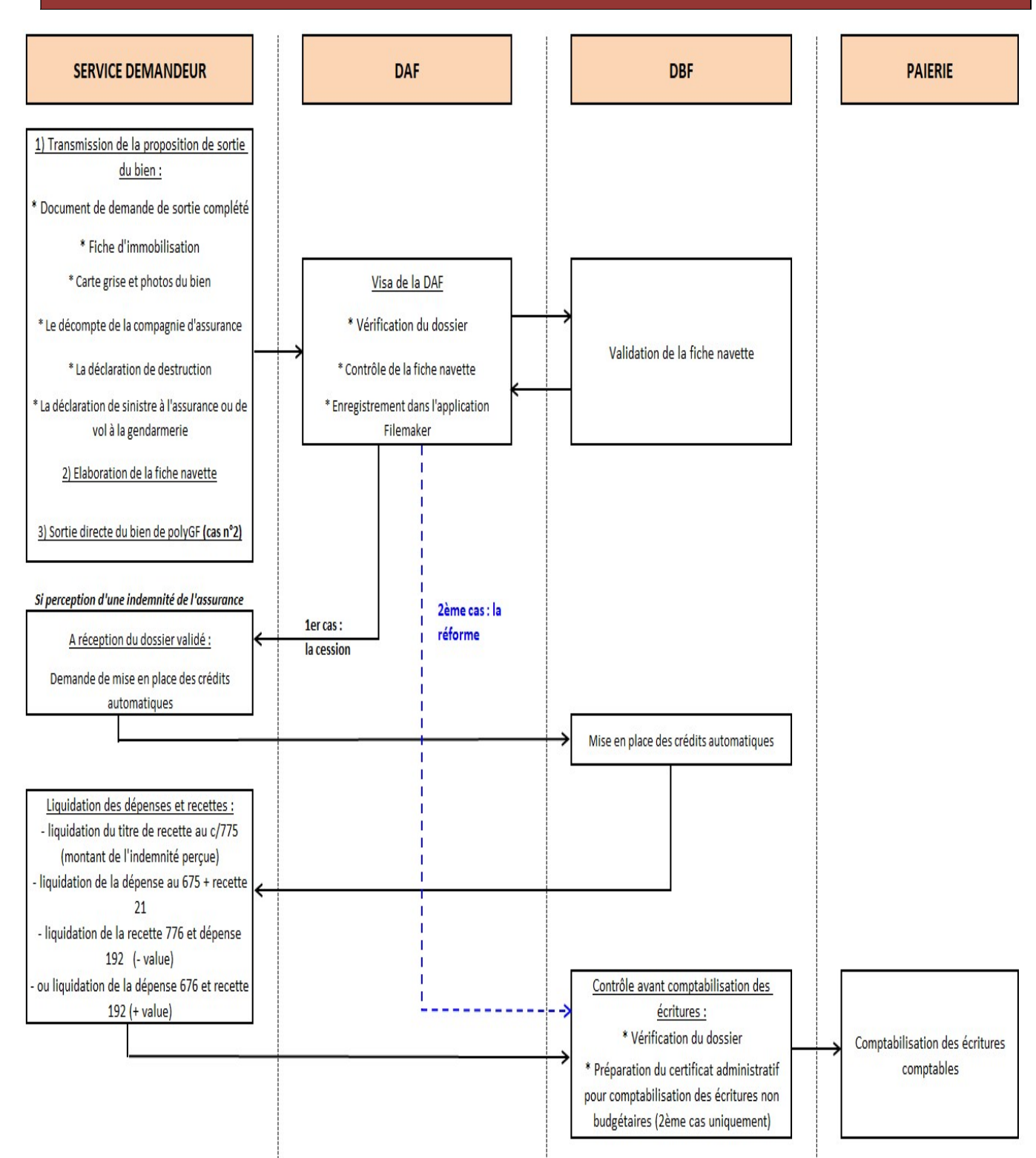